How-to swap your Billionaire Tokens

*By the Billionaire Token Team*

*Because money really is everything*

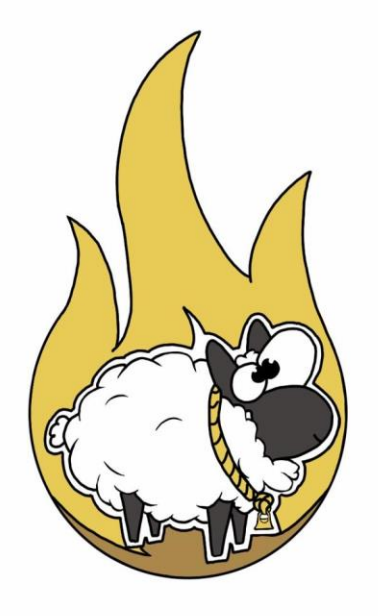

1. The first step would be to create an EOS account and attach it to Scatter. So run over to <https://get-scatter.com/> , click **Download Scatter** and download the proper version for your Operating system (.exe if you're on Windows for example).

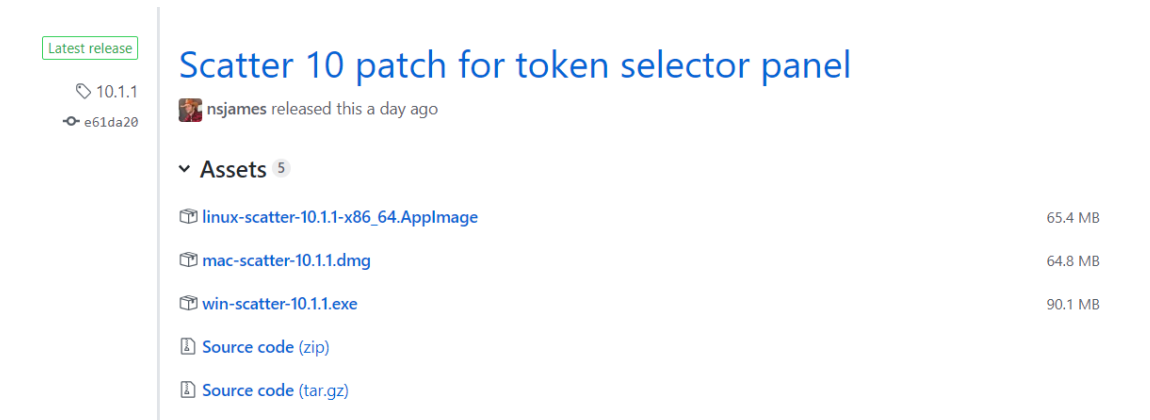

<https://eos-account-creator.com/> is a great way to create your EOS account. Here's a handy guide on how to do that:<https://www.youtube.com/watch?v=822Oa8pXG5g>.

After you have created your EOS account and written down your private key as instructed in the youtube video, you'll want to import the key into Scatter.

2. Open the Scatter Application that you previously downloaded, choose a password and click **Create new Scatter**

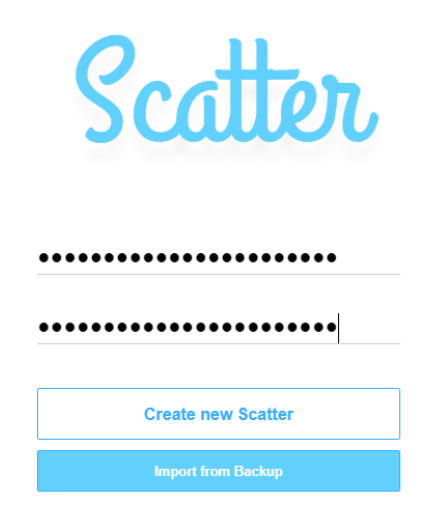

3. After you've logged in to your new Scatter account, click **Vault**, then **New**:

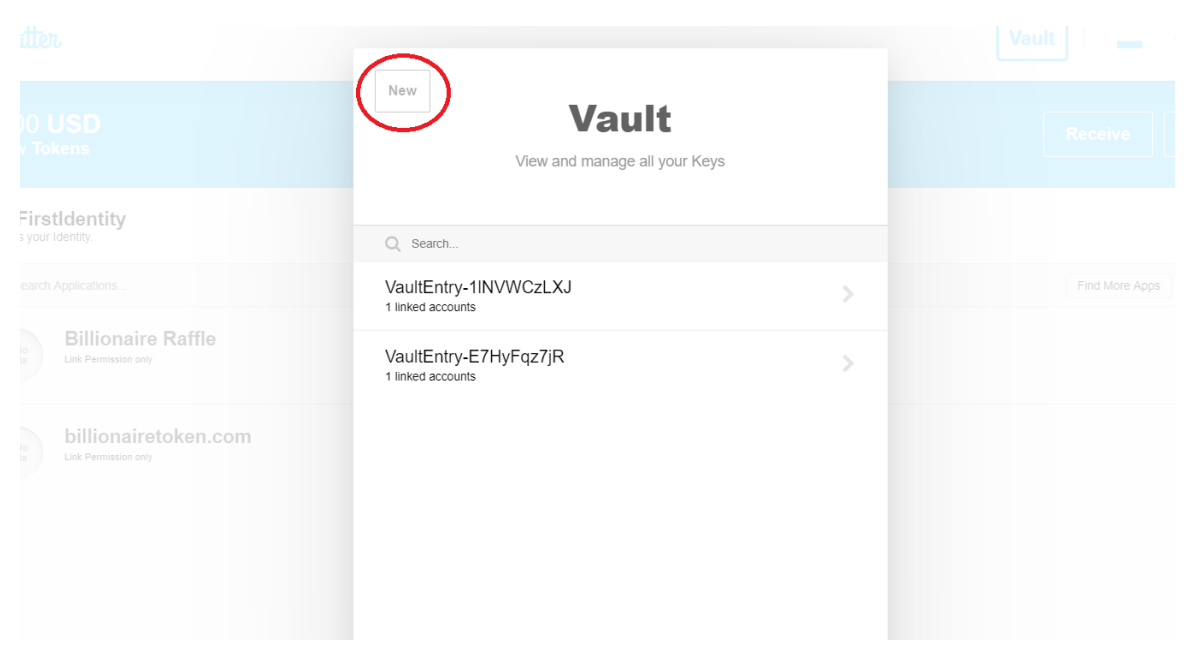

## 4. Click **Import**:

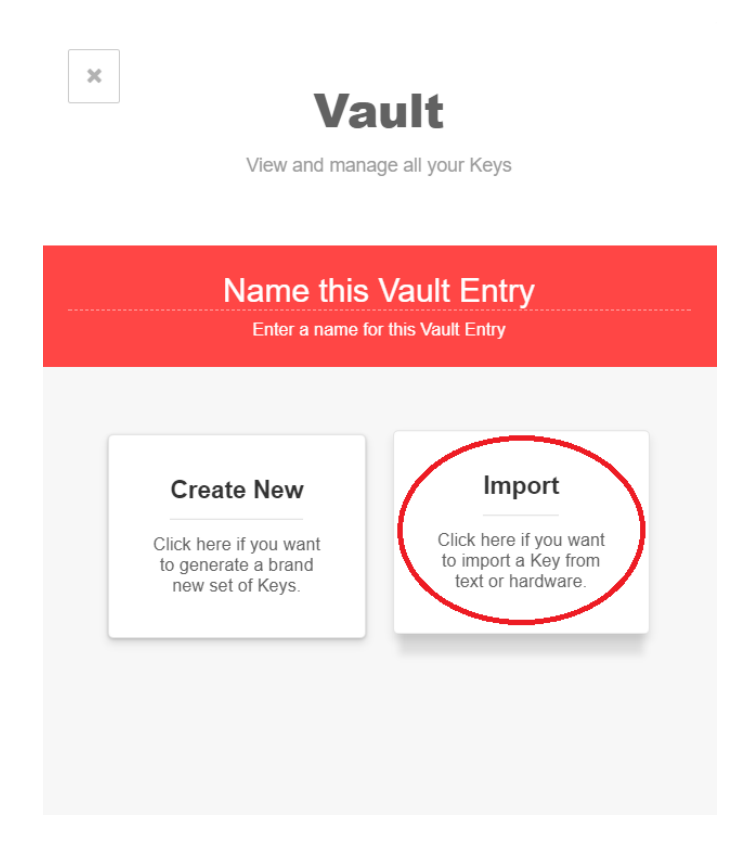

5. Click **Text or QR**:

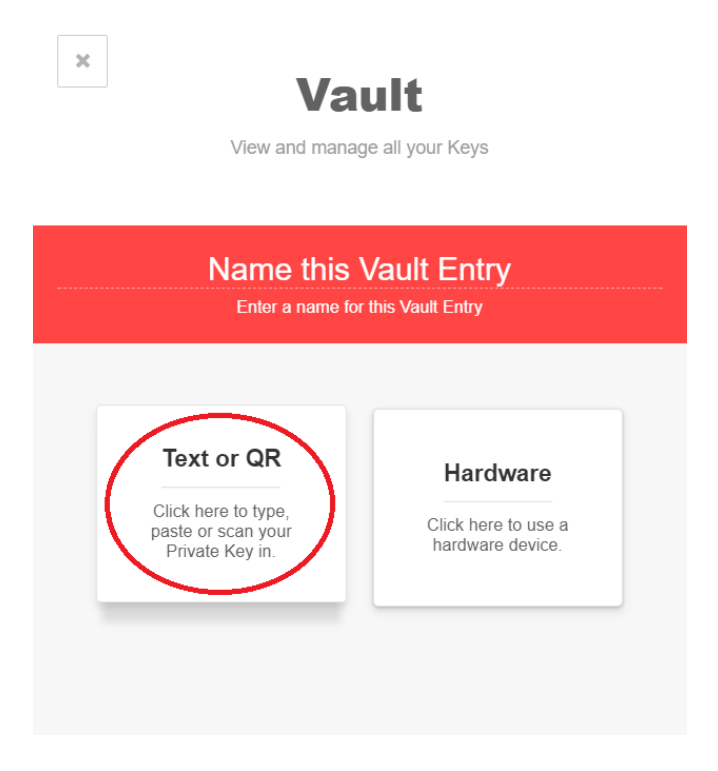

6. Copy paste your EOS Main-Net Private Key that you wrote down earlier when creating your account:

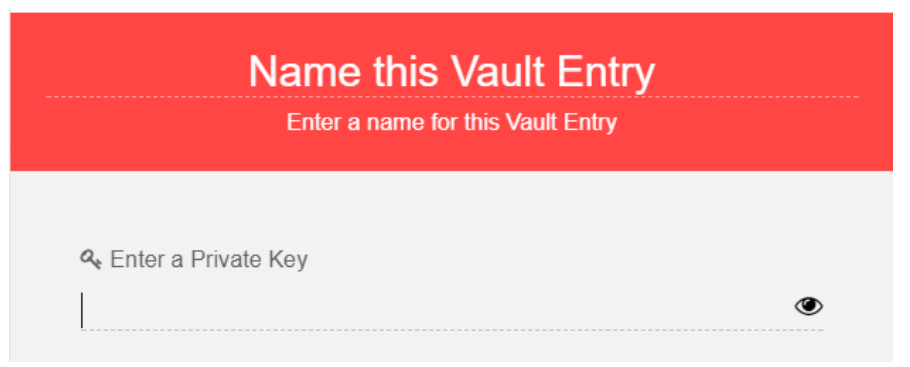

Your EOS account should now be attached to Scatter. Remember your account name as you will need it later.

- 7. You will require to have Google Chrome together with the Metamask Browser Extension. Go to<https://metamask.io/> and install your Metamask plugin.
- 8. Create a Metamask Ethereum account, then send your XBL to the Metamask Address. You can get the address by clicking your account name. Make sure you have some Ethereum in your account as well, you will need this to pay the ETH transaction fee for one last time when using Billionaire Tokens, EOS has no transaction fees.

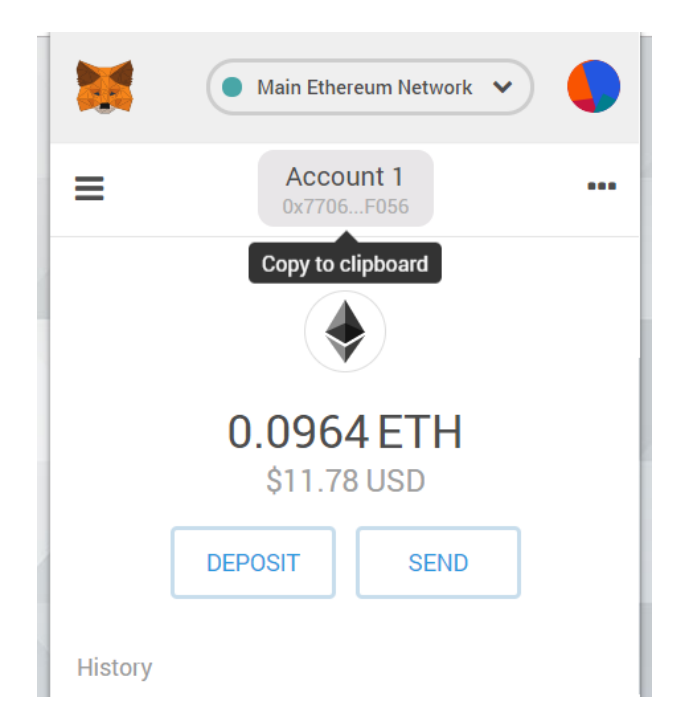

**9.** The final step is to head over to [https://BillionaireToken.com/swap](https://billionairetoken.com/swap) and follow the instructions on the page. If you do everything correctly, your XBL should be gone from your account and you will receive the new EOS-XBL in a few weeks to your EOS account.

**It is recommended to only swap one time to every EOS account.**

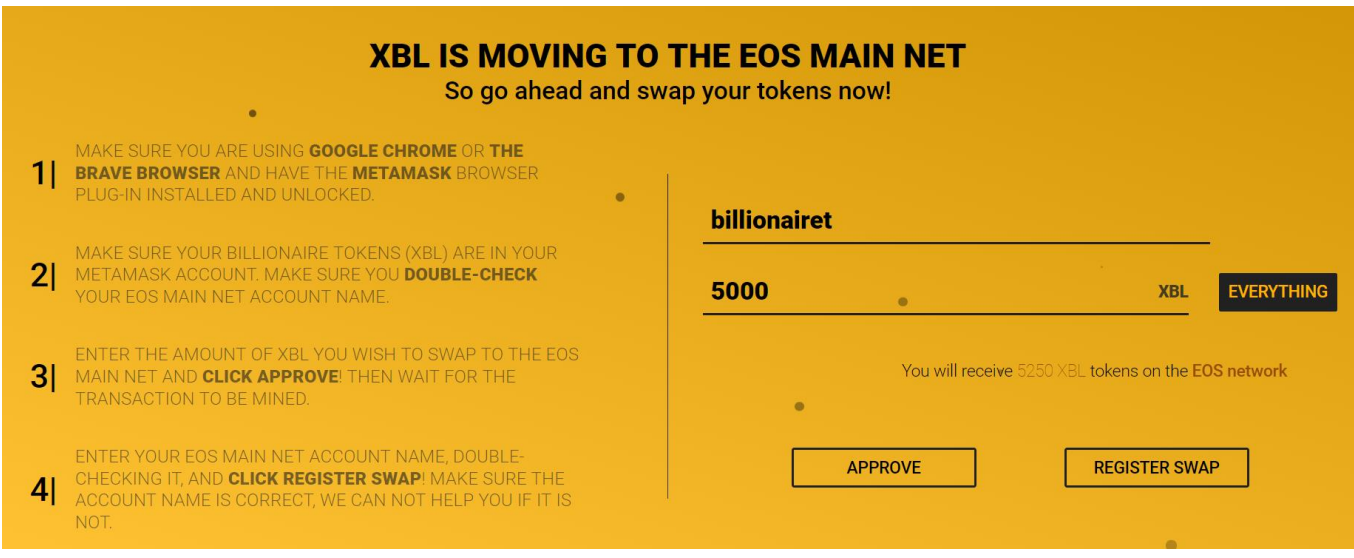

## Copyright © 2017-2019 Billionaire Token. All Rights Reserved